## FOREX INVINGIBLE

## **ULTIMATE PRO TRADER**

## **INSTALLATION**

Before you start please ensure that you have downloaded and installed your MetaTrader platform.

1. Download the zip file

2. When you download the Forex Invincible file you will need to unzip it to extract the software file. To do this you will need a program like winzip (which you can download for free, just search Google). Simply unzip the files and find the software (EX4 file).

3. Right click on the software and click copy, then find the follow folder/directory on your C:drive (as shown below) and click the right button again and select paste.

C:\Program Files\MetaTrader\experts\indicators

- 4. Run terminal or restart your Metatrader terminal.
- 5. Now simply open your MetaTrader and follow these steps:
- 1 Open the "Navigator" Window.
- 2 In the "Navigator" list, go to "Custom indicators" >> "Ultimate Pro Trader.ex4".

6. Open any chart (EURUSD for example) with H1 timeframe before the New York Market open time (7:00 AM EST).

7. Drag and drop the Forex Ultimate Pro Trader indicator on your chart

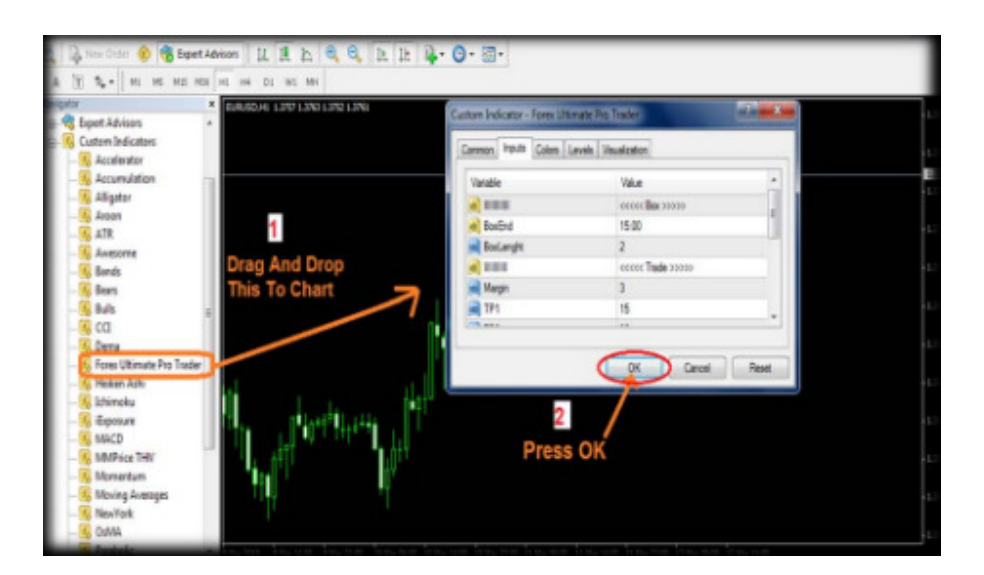

8. Now you will see the indicator settings window. Set TimeShift GMT variable according to your time zone in GMT (for ex. 1 for GMT+1) and click OK button.

9. Now you can see three boxes on your chart.

10. White bow indicates the area where you should place pending orders (Sell Stop and Buy Stop). Pending orders are executed when the price reaches the level "Buy at" or "Sell at".

For example, current price is 1.4000. You place Buy Stop order at 1.4500. This order will be executed when the price rises to 1.4500.

11. Blue box is the Buy Area and Red Box is the Sell area.

12. When the current bar or candlestick is in the white box place Buy Stop and Sell Stop orders according to the instructions on the chart.

Set Take Profit levels to target 3 for both orders and set Stop Loss levels.

13. Wait for one of the Buy or Sell levels to be hit.

14. When one of the orders is hit delete the other one.

15. If the price rises above Target 1 and you have a buy order open then move the Stop Loss level to the order entry point.

If the price falls below Target 2 and you have a sell order open then move the Stop Loss level to Target 1 point.

16. Do not enter the market twice a day as the second signals may not be accurate.

## How Does "Forex Ultimate Pro Trader" Work?

Forex Ultimate Pro Trader Signal Software is designed to give signals based on New York Marke Opening. This Signal Software reads Bars/Candles on specific time frames which then are analyzed and finally it gives you buy and sell points at which you are safe to trade and target your profit level.

The Signal Software uses 1:3 Risk Reward Ratio, which means this target is 3x higher than the Stop Loss. In addition with three level profit taking points you can set your goal according to the market and take advantage of the maximum profit.

Feel Free To Contact Our Support Team for Help Regarding This Software or Any of Our Products on support@forexinvincible.com

U.S. Government Required Disclaimer –

Commodity Futures Trading Commission Futures and Options trading has large potential rewards, but also large potential risks. You must be aware of the risks and be willing to accept them in order to invest in the futures and options markets. Don't trade with money you can't afford to lose. This is neither a solicitation nor an offer to Buy/Sell futures or options. No representation is being made that any account will or is likely to achieve profits or losses similar to those discussed on this web site. The past performance of any trading system or methodology is not necessarily indicative of future results.

CFTC RULE 4.41 - HYPOTHETICAL OR SIMULATED PERFORMANCE RESULTS HAVE CERTAIN LIMITATIONS. UNLIKE AN ACTUAL PERFORMANCE RECORD, SIMULATED RESULTS DO NOT REPRESENT ACTUAL TRADING. ALSO, SINCE TH TRADES HAVE NOT BEEN EXECUTED, THE RESULTS MAY HAVE UNDER-OR-OVER COMPENSATED FOR THE IMPACT, I ANY, OF CERTAIN MARKET FACTORS, SUCH AS LACK OF LIQUIDITY. SIMULATED TRADING PROGRAMS IN GENERAL ARE ALSO SUBJECT TO THE FACT THAT THEY ARE DESIGNED WITH THE BENEFIT OF HINDSIGHT. NO REPRESENTATION I BEING MADE THAT ANY ACCOUNT WILL OR IS LIKELY TO ACHIEVE PROFIT OR LOSSES SIMILAR TO THOSE SHOWN.

No representation is being made that any account will or is likely to achieve profits or losses similar to those shown. In fact, there are frequently sharp differences between hypothetical performance results and the actual results subsequently achieved by any particular trading program. Hypothetical trading does not involve financial risk, and no hypothetical trading record can completely account for the impact of financial risk in actual trading.